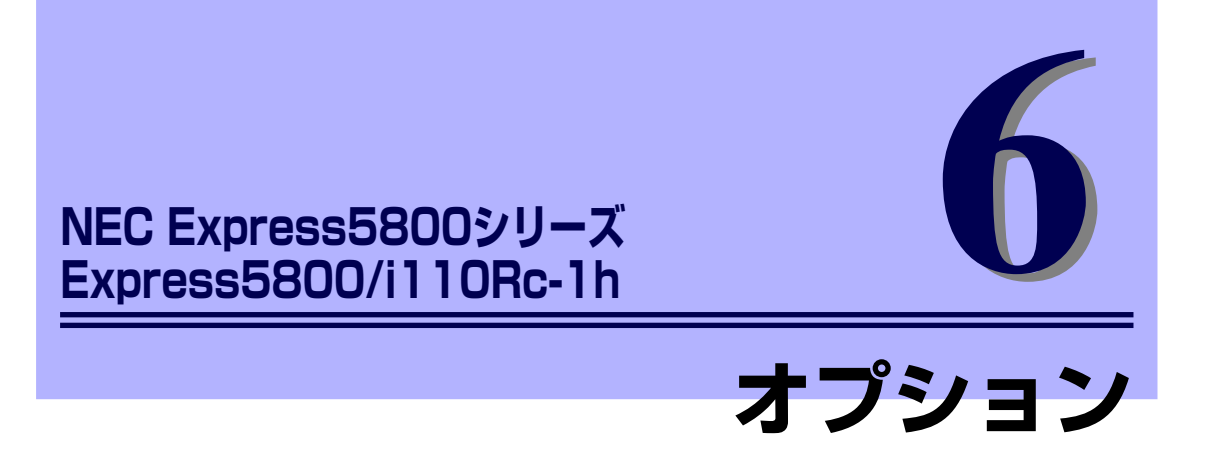

本装置に取り付けられるオプションの取り付け方法および注意事項について説明します。

#### 作業を始める前に(→96ページ)

安全上の注意や取り扱いの際の注意事項について説明します。作業を始める前 に必ず読んでください。

#### 取り付け/取り外しの準備(→98ページ)

オプションデバイスの取り付け(または取り外し)の準備ができるまでの手順 について説明します。

#### 取り付け/取り外しの手順(→99ページ)

オプションデバイスの取り付け(または取り外し)手順について説明します。

#### ケーブル接続(→113ページ)

本体内部のデバイスとPCIカードのケーブル接続を示します。

# **作業を始める前に**

本体に取り付けられるオプションの取り付け方法および注意事項について記載しています。

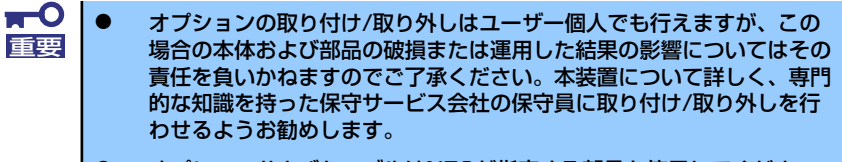

ⓦ オプションおよびケーブルはNECが指定する部品を使用してください。 指定以外の部品を取り付けた結果起きた装置の誤動作または故障・破損 についての修理は有料となります。

# **安全上の注意**

安全に正しくオプションの取り付け/取り外しをするために次の注意事項を必ず守ってくださ い。

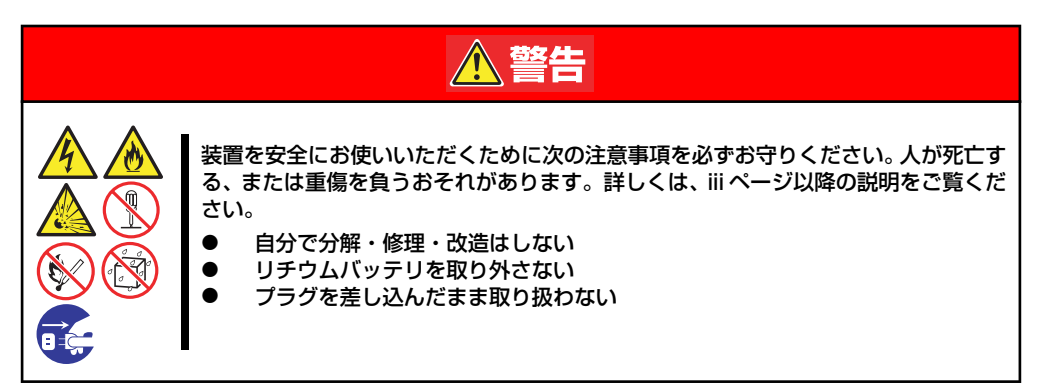

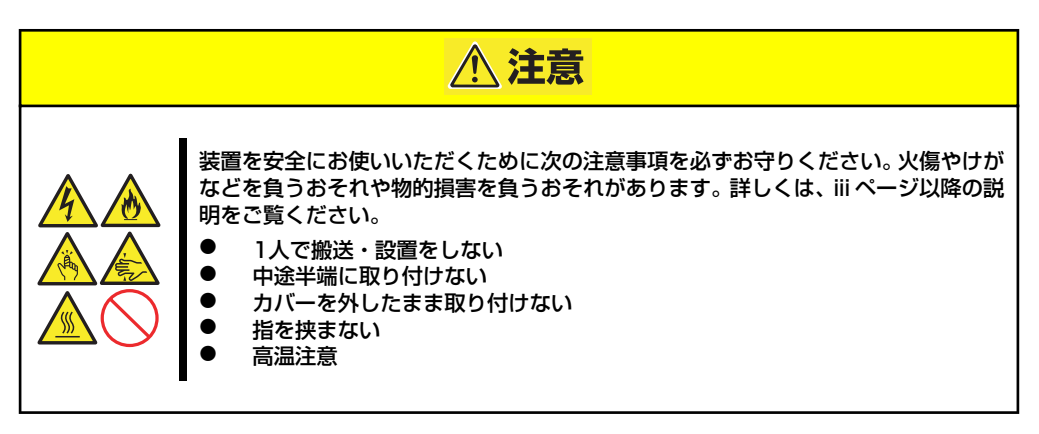

## **静電気対策について**

本体内部の部品は静電気に弱い電子部品で構成されています。取り付け /取り外しの際は静電 気による製品の故障に十分注意してください。

#### ● リストストラップ(アームバンドや静雷気防止手袋など)の着用

リスト接地ストラップを手首に巻き付けてください。手に入らない場合は部品を触る前 に筐体の塗装されていない金属表面に触れて身体に蓄積された静電気を放電します。 また、作業中は定期的に金属表面に触れて静電気を放電するようにしてください。

- 作業場所の確認
	- 静電気防止処理が施された床、またはコンクリートの上で作業を行います。
	- カーペットなど静電気の発生しやすい場所で作業を行う場合は、静電気防止処理を 行った上で作業を行ってください。

#### 作業台の使用

静電気防止マットの上に本体を置き、その上で作業を行ってください。

- 着衣
	- ウールや化学繊維でできた服を身につけて作業を行わないでください。
	- 静電気防止靴を履いて作業を行ってください。
	- 取り付け前に貴金属(指輪や腕輪、時計など)を外してください。

#### 部品の取り扱い

- 取り付ける部品は本体に組み込むまで静電気防止用の袋に入れておいてください。
- 各部品の縁の部分を持ち、端子や実装部品に触れないでください。
- 部品を保管・運搬する場合は、静電気防止用の袋などに入れてください。

# **取り付け/取り外しの準備**

部品の取り付け/取り外しの作業をする前に準備をします。

- 1. プラスドライバを用意する。
- 2. OSのシャットダウン処理を行う。
- 3. POWERスイッチを押して本装置の電源をOFF(POWERランプ消灯)にする。
- 4. 本装置に接続しているすべてのケーブルおよび電源コードを取り外す。

# **取り付け/取り外しの手順**

内蔵部品(ハードディスクドライブ、DIMM、PCIボードなど)の取り付け/取り外しの作業は 本装置をラックから引き出し、取り外した状態で行います。

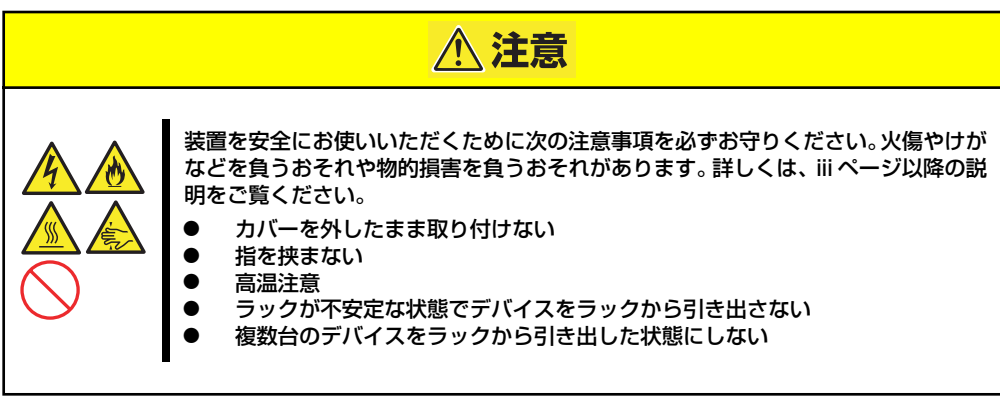

- 1. 98ページを参照して準備する。
- 2. 前面の左右にあるセットスク リューをゆるめて、ハンドルを 持ってゆっくりとラックから引き 出し、取り外す。

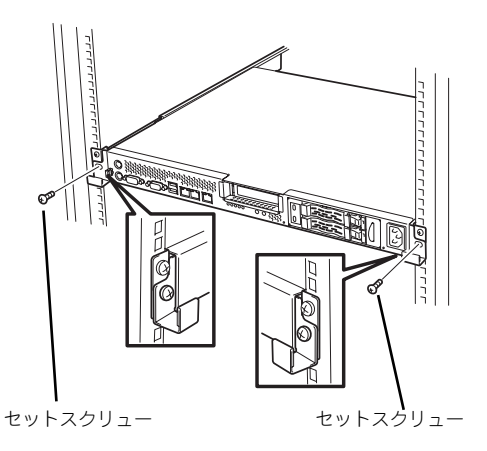

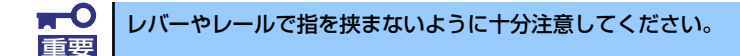

# **トップカバー**

内蔵部品の取り付け/取り外しや内部のケーブル接続を変更するときはトップカバーを取り外 します。

### 取り外し

- 1. 98ページを参照して準備する。
- 2. 本体をラックから引き出して外す (24ページ参照)。
- 3. ネジ2本を外し、トップカバーを 押しながら装置背面へスライドさ せる。
- 4. トップカバーを持ち上げて本体か ら取り外す。

### 取り付け

トップカバーを取り付けるときは、トップカ バーのタブが本体フレームに確実に差し込 まれるよう、まっすぐ本体の上に置いてくだ さい。

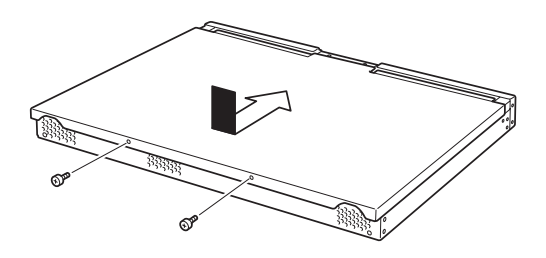

# **ハードディスクドライブ**

本装置の前面は、2.5インチサイズのSASハードディスクドライブを2台まで搭載することが できるハードディスクベイがあります。

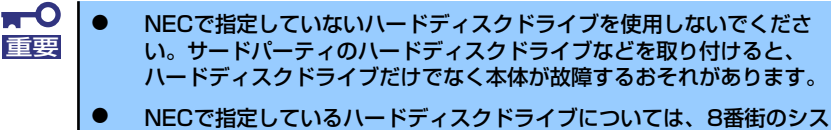

### テム構成ガイド(http://nec8.com/i/)でご確認ください。

### ドライブIDについて

ハードディスクドライブベイには最大で2台のハードディスクドライブを搭載することがで きます。搭載するスロットによってハードディスクドライブのIDが固定で決められています。 下図を参照してください。

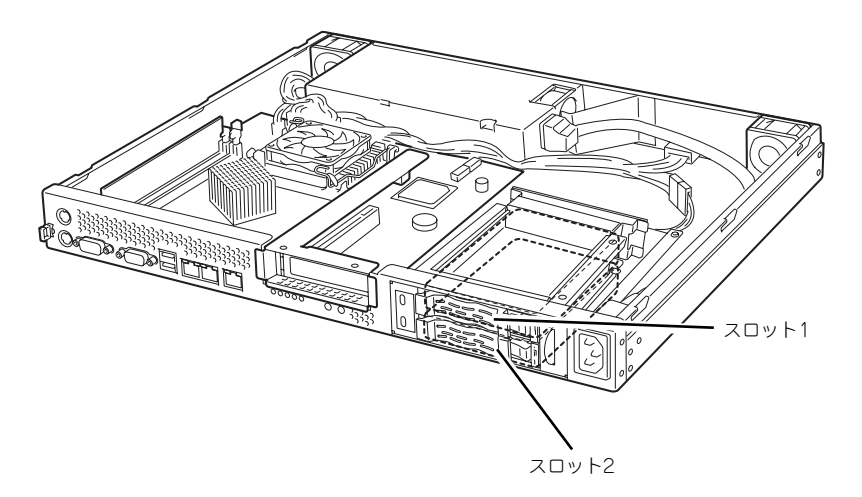

### 取り付け

オプションのハードディスクドライブを実装する場合は、次に示す手順でハードディスクドラ イブを取り付けます。ハードディスクドライブはスロット1、スロット2の順に取り付けてく ださい。

- ⓦ ハードディスクドライブに衝撃や振動を与えないように十分注意してく ださい。衝撃や振動を与えると故障の原因となります。 重要
	- ⓦ ハードディスクドライブは静電気に大変弱い電子部品です。ハードディ スクドライブを取り扱う前に、リスト設置ストラップを手首に巻き付け るか、装置の金属フレーム部分などに触れて身体の静電気を逃がしてく ださい。
	- ⓦ ハードディスクドライブの端子や電子部品を素手で触ったりしないでく ださい。
- 1. ハードディスクドライブを取り付 けるスロットを確認する。

スロットは2つあります。上から順 にスロット1、スロット2になりま す。

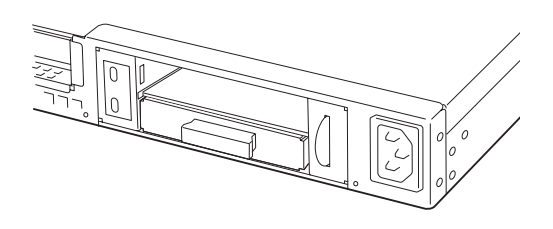

- 2. ハードディスクドライブのロックを解除し、ハンドルを開いた状態にする。
- 3. 増設するハードディスクドライブ とハンドルをしっかりと持ってス ロットへ挿入する。

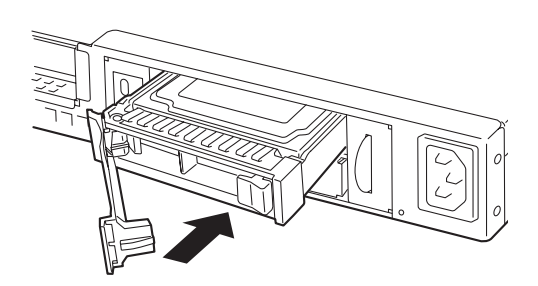

4. ハンドルをゆっくりと閉じる。 ハードディスクドライブのレバー 下にあるフックがフレームに引っ 掛かるようにしてください。

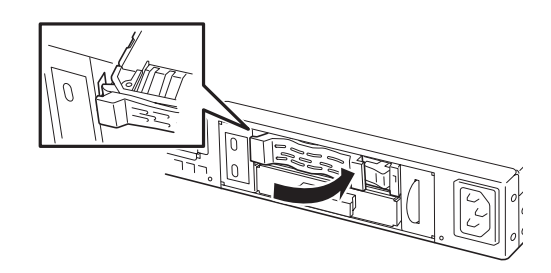

- 5. スロット2に取り付ける場合は、 ダミートレーの取っ手を持ち、ダ ミートレーを取り外す。
- 6. スロット1の時と同様に、手順 2.~5.を実施し、ハードディ スクドライブを取り付ける。

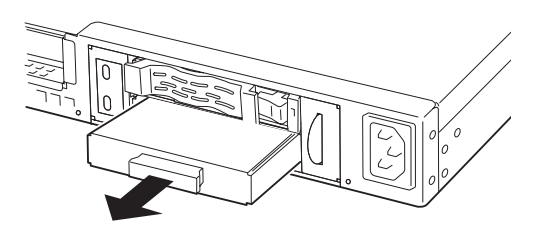

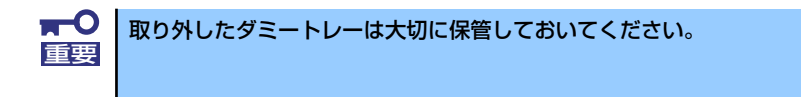

#### 取り外し

ハードディスクドライブの取り外しは、取り付けの逆の手順を行ってください。

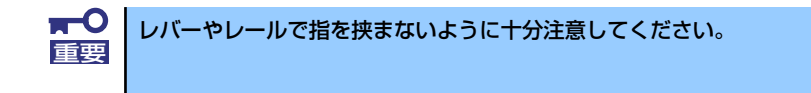

## **DIMM**

DIMM(Dual Inline Memory Module)は、本装置のマザーボード上のDIMMソケットに取り付け ます。マザーボード上にはDIMMを取り付けるソケットが2個あります。

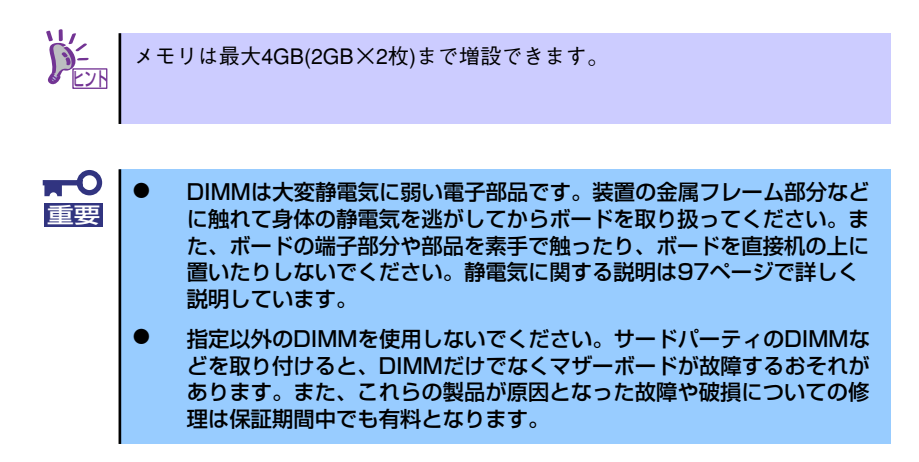

また、本装置では同一容量のメモリを2枚実装時にDual ChannelメモリモードおよびChipkill (チップキル)ECCメモリモードが有効になります。

Dual Channelメモリモードで動作させるとメモリのデータ転送速度が2倍(6.4GB/s)となり ます。

Chipkill ECCメモリを利用すると複数ビットのメモリ障害を自動的に修正します。

#### DIMMの増設順序

DIMMは、1枚単位で増設します。

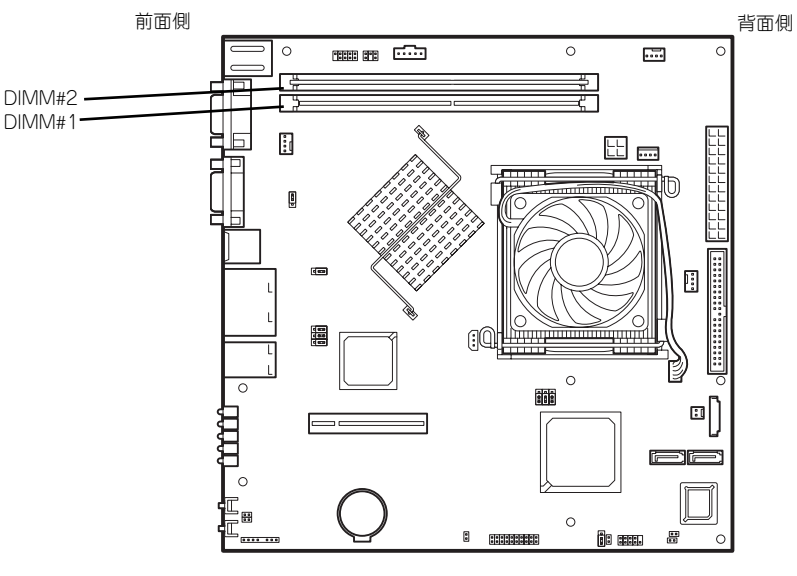

マザーボード

#### 取り付け

次の手順に従ってDIMMを取り付けます。

 $\blacksquare$ 本装置では、ロープロファイル(DIMMボードの高さが30mm(1.2インチ) 重要 以下)タイプのDIMMのみをサポートしています。それ以外(それ以上高い) DIMMはサポートしていません。

- 1. 98ページを参照して準備をする。
- 2. 本体をラックから引き出す(24ページ参照)。
- 3. トップカバーを取り外す(100ページ参照)。
- 4. DIMMをソケットにまっすぐ押し 込む。

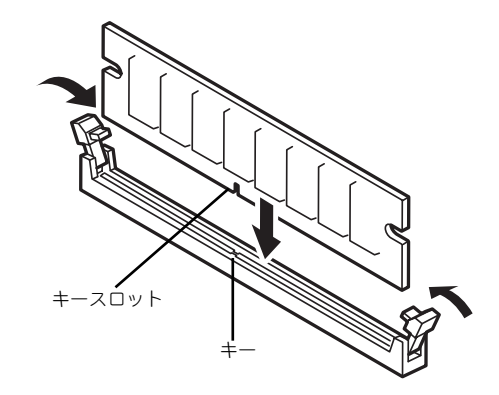

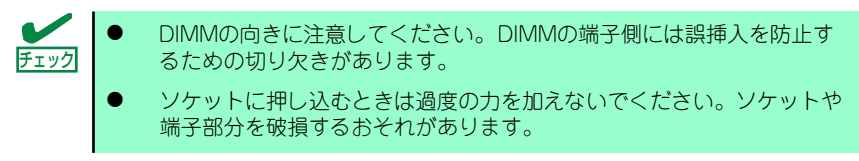

DIMMがDIMMソケットに差し込まれるとレバーが自動的に閉じます。

- 5. 手順1~3で取り外した部品を取り付ける。
- 6. POSTの画面でエラーメッセージが表示されていないことを確認する。
- 7. SETUPを起動して[Advanced]ー [Memory Configuration]メニューで [Extended Memory]容量が本装置に実装しているメモリ容量相当になっているこ とを確認する。

#### 取り外し

次の手順に従ってDIMMを取り外します。

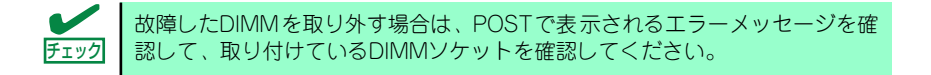

- 1. 98ページを参照して準備をする。
- 2. 本体をラックから引き出す(24ページ参照)。
- 3. トップカバーを取り外す(100ページ参照)。
- 4. 取り外すDIMMのソケットの両側 にあるレバーを左右にひろげる。 ロックが解除されDIMMを取り外 せます。

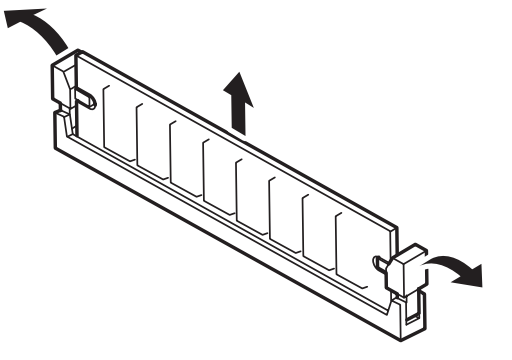

- 5. 手順3で取り外した部品を取り付ける。
- 6. 本装置の電源をONにしてPOSTでエラーメッセージが表示されていないことを確 認する。

エラーメッセージが表示された場合は、メッセージをメモした後、保守サービス会 社に連絡してください。

7. SETUPを起動して[Advanced]ー [Memory Configuration]メニューで [Extended Memory]容量が本装置に実装しているメモリ容量相当になっているこ とを確認する。

### **PCIボード**

本装置には、オプションのPCIボード(ロープロファイルタイプ)1枚を取り付けることがで きます(ただし、オプションのライザカード (PCIExpress(x8))が必要です)。 PCIボードは、マザーボード上に搭載している「ライザカードブラケット」にオプションのラ イザカード(PCIExpress(x8))を装着してから取り付けます。

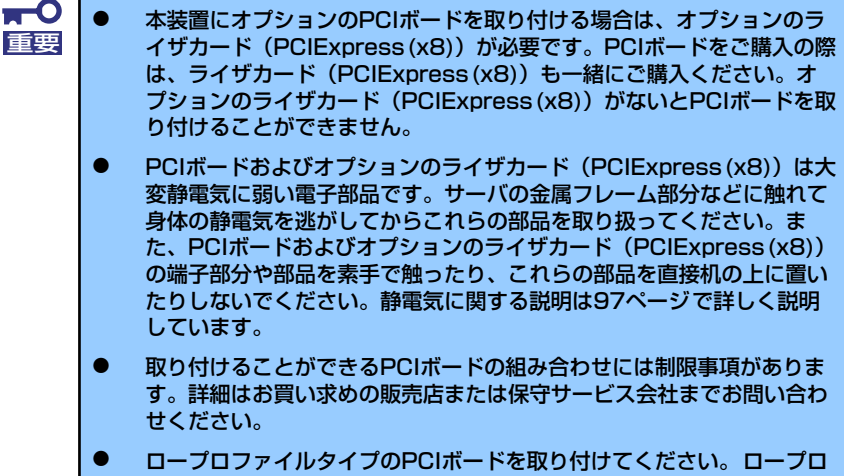

ファイルタイプ以外のPCIボードは取り付けることができません。

PCIボードによっては、オンボード上の拡張ROMを利用するものもあります。 ボードに添付の説明書を参照し、拡張ROMの展開が必要であるかどうかを確 認してください。設定は、BIOSセットアップユーティリティ「SETUP」を使 います。詳しくは、32ページを参照してください。 チェック

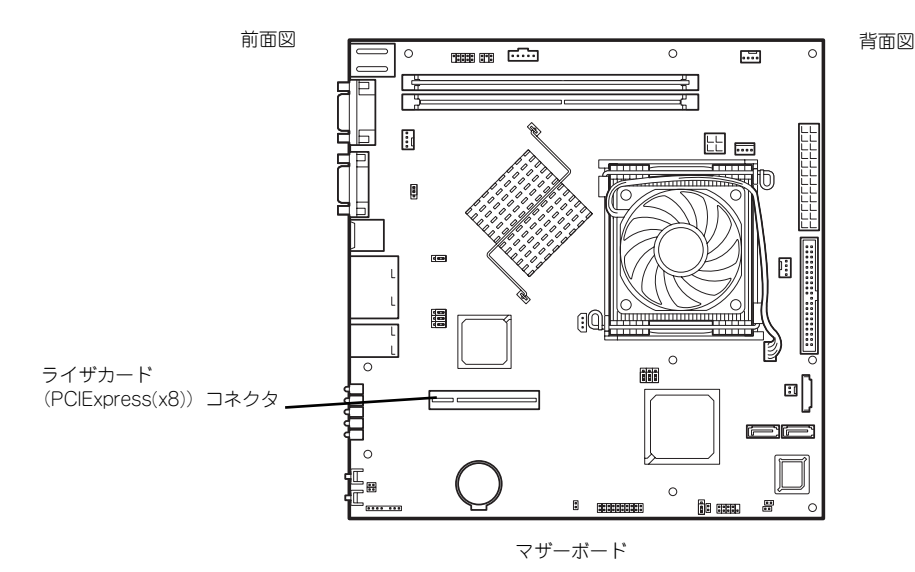

#### RAIDコントローラの取り付けについて

以下のRAIDコントローラをインストールするために検討すべきことを記載します。詳しくは RAIDコントローラに添付の説明書を参照してください。

N8103-105 : ディスクアレイコントローラ(SAS)

- ⓦ インストールするRAIDコントローラの仕様にあったハードディスクドライブとケーブ ルを用意してください。
- ⓦ ハードディスクドライブのIDや終端設定を正しく設定してしてください。
- 構築するRAID (Redundant Arrays of Inexpensive[Independent] Disks) レベルで必 要となる台数分のハードディスクドライブを用意してください。
- ⓦ ディスクアレイ構成に変更する場合や、RAIDを変更する場合は、ハードディスクドラ イブを初期化します。ディスクアレイとして使用するハードディスクドライブに大切な データがある場合は、バックアップを別のハードディスクドライブなどにとってから ボードの取り付けやディスクアレイの構築を行ってください。
- ディスクアレイとして使用するハードディスクドライブはパックごとにディスク回転速 度と容量が同じハードディスクドライブを使用してください。
- ⓦ ディスクアレイを構成すると、RAID構成によってはディスクの信頼性が向上するかわ りにディスクアレイを構成するハードディスクドライブの総容量に比べ、実際に使用で きる容量が小さくなります。
- ディスクアレイコントローラボードを交換する場合はディスクアレイの構成情報(コン フィグレーション情報)をディスクアレイコントローラボードにリストアしてくださ い。リストアはコンフィグレーションユーティリティを使用します。詳しくは、「ソフ トウェア編」を参照してください。
- ⓦ RAID構築は適切なRAIDコンフィグレーションユーティリティを使用してください。

#### 注意事項

取り付けや取り外しの際には次の点について注意してください。

- ⓦ PCIボードおよびライザカード(PCIExpress(x8))の端子部や電子部品のリード線には 直接手を触れないよう注意してください。手の油や汚れが付着し、接続不良を起こした り、リード線の破損による誤動作の原因となります。
- ⓦ 本装置に取り付けることができるPCIボードには制限があります。ボードの仕様を確認 してから取り付けてください。
- 起動しないLANデバイスのオプションROMはBIOSセットアップユーティリティで 「Disabled」に設定してください。
- ⓦ LANデバイスを増設した場合、LANポートに接続したコネクタを抜くときは、コネクタ のツメが手では押しにくくなっているため、マイナスドライバなどを使用してツメを押 して抜いてください。その際に、マイナスドライバなどがLANポートやその他のポート を破損しないよう十分に注意してください。
- ⓦ 起動可能なLANカードを増設すると、起動の優先順位が変更されることがあります。増 設後にBIOSセットアップユーティリティの「Boot」で設定し直してください。

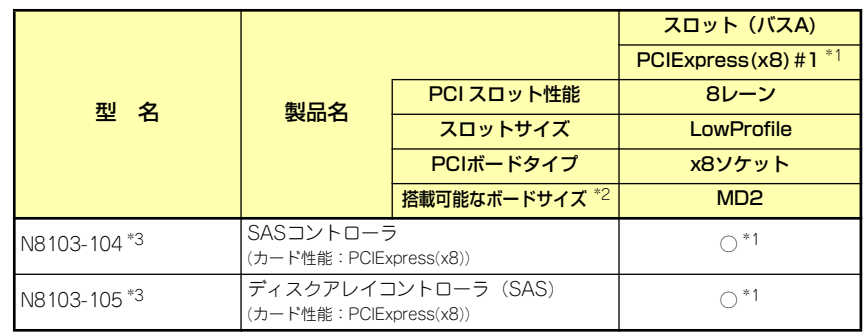

ⓦ 本装置がサポートしているボードと搭載可能なスロットは次の表のとおりです。

○ 搭載可能 ー 搭載不可

\*1 PCIスロットを使用するためには、オプションのライザカード(PCIExpress)(N8116-12) を装着する必要があります。

\*2 搭載可能なボードの奥行きサイズ

- ロープロファイルタイプで、奥行き167.6mmまで(MD2)、幅64.4mmまでです。 \*3 HDDを搭載するためには、SASコントローラ[N8103-104] もしくはディスクアレイコント
- ローラ[ N8103-105] を搭載する必要があります。

### 取り付け

次の手順に従ってライザカードブラケットにPCIボードを取り付けます。

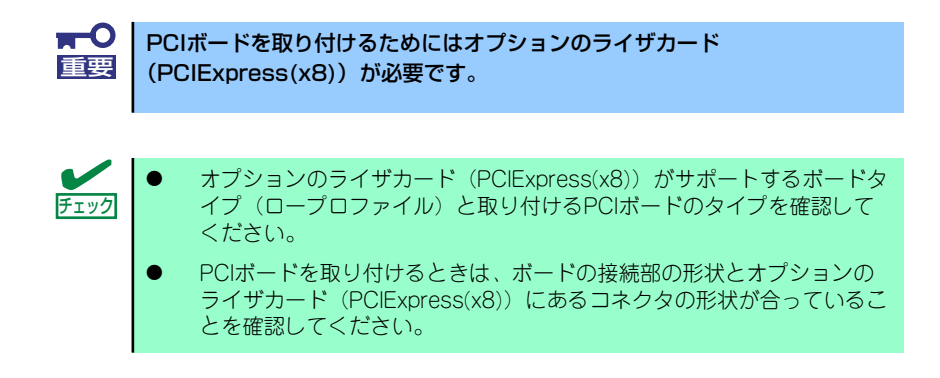

- 1. 98ページを参照して準備をする。
- 2. 本体をラックから引き出し、取り外す(24ページ参照)。
- 3. トップカバーを取り外す(100ページ参照)。
- 4. ネジ1本を外し、ライザカードブ ラケットを取り外す。

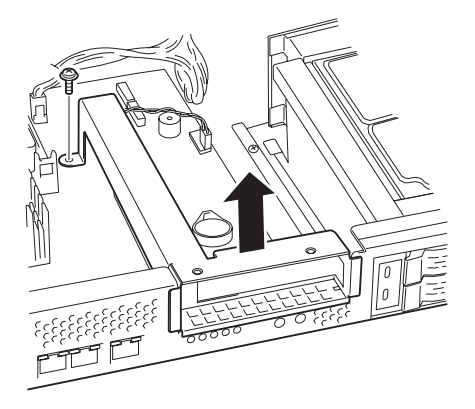

5. ライザカードブラケットにオプ ションのライザカード (PCIExpress(x8))をネジ2本 で取り付ける。

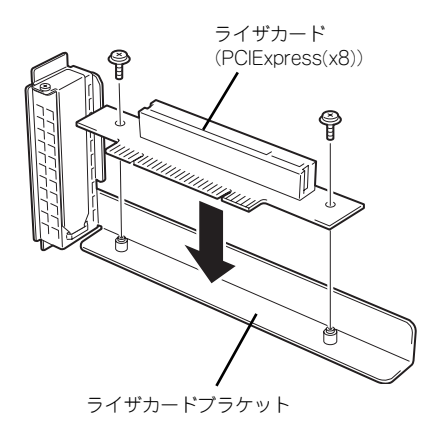

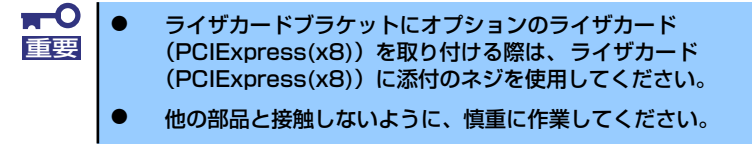

6. ライザカードブラケットからネジ1本を外し、増設スロットカバーを取り外す。

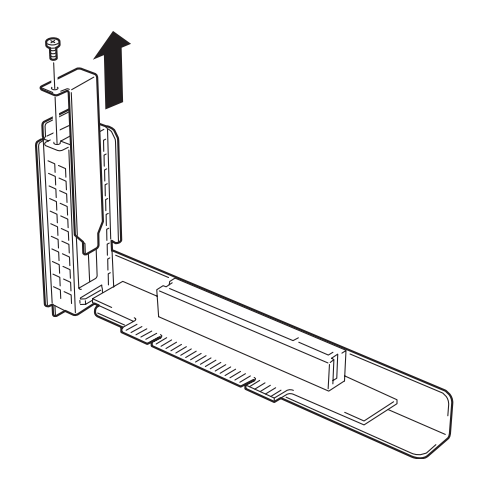

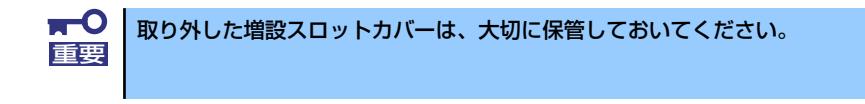

7. ライザカードブラケットにPCIボードを取り付け、手順6で外したネジで固定する。 ライザカード (PCIExpress(x8))のスロット部分とPCIボードの端子部分を合わせ て、確実に差し込みます。

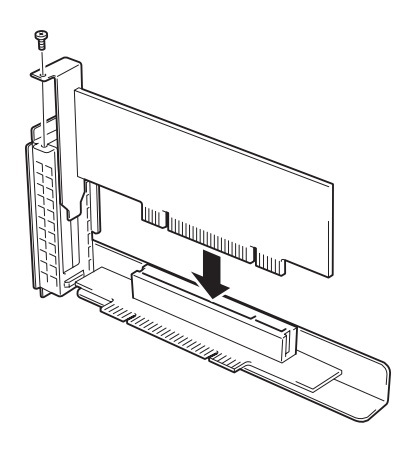

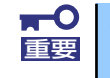

- ライザカード (PCIExpress(x8)) やPCIボードの端子部分には触れな いでください。汚れや油が付いた状態で取り付けると誤動作の原因とな ります。
- ⓦ うまくPCIボードを取り付けられないときは、PCIボードをいったん取 り外してから取り付け直してください。PCIボードに過度の力を加える とPCIボードやライザカード(PCIExpress(x8))を破損するおそれが ありますので注意してください。

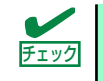

PCIボードのブラケットの端が、ライザカード (PCIExpress(x8)) のフレーム チェック 穴に差し込まれていることを確認してください。

8. ケーブルを接続する。

「ケーブル接続」を参照して、内蔵 SASケーブルとLEDケーブルを接 続する。

9. ライザカードブラケットをマザー ボードのスロットに接続する。

> ライザカード(PCIExpress(x8))の 端子部分とマザーボード上のス ロット部分を合わせて、確実に差 し込みます。

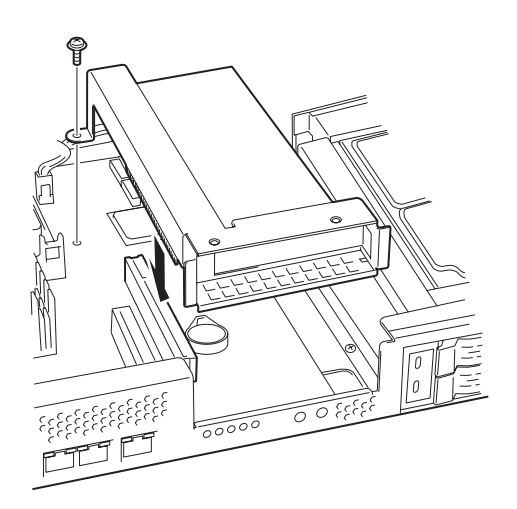

- 10. 取り外した部品を取り付ける。
- 11. 本装置の電源をONにしてPOSTの画面でボードに関するエラーメッセージが表示 されていないことを確認する。
- 12. 取り付けたボードに搭載されているBIOSコンフィグレーションユーティリティを 起動してボードのセットアップをする。

ユーティリティの有無や起動方法、操作方法はボードによって異なります。詳しく はボードに添付の説明書を参照してください。また、起動可能なデバイスが接続さ れたPCIボードを増設した場合、ブート優先順位がデフォルトに変更されます。BIOS セットアップユーティリティの「Boot」を設定し直してください(54ページ参照)。

#### 取り外し

ボードの取り外しは、取り付けの逆の手順を行ってください。また、取り外し後にBIOSセッ トアップユーティリティの「Boot」で起動優先順位を設定し直してください(54ページ参照)。

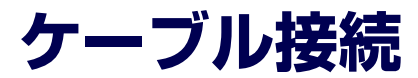

本体内部のデバイスとPCIカードのケーブル接続を示します。

# **内蔵SASケーブル**

内蔵SASケーブルの接続について説明します。

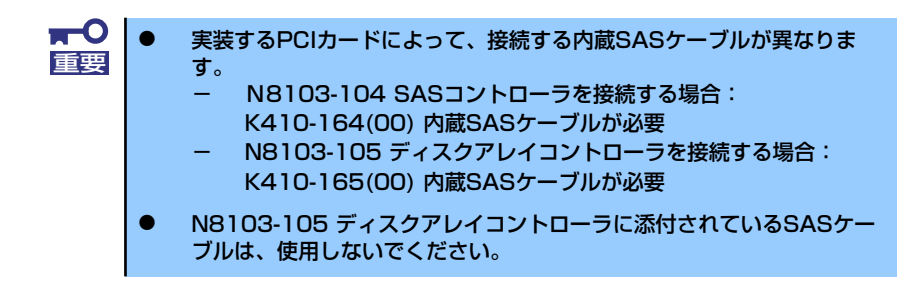

### N8103-104 SASコントローラとの接続

N8103-104 SASコントローラを実装する場合、次の図のとおりにケーブルを接続します。

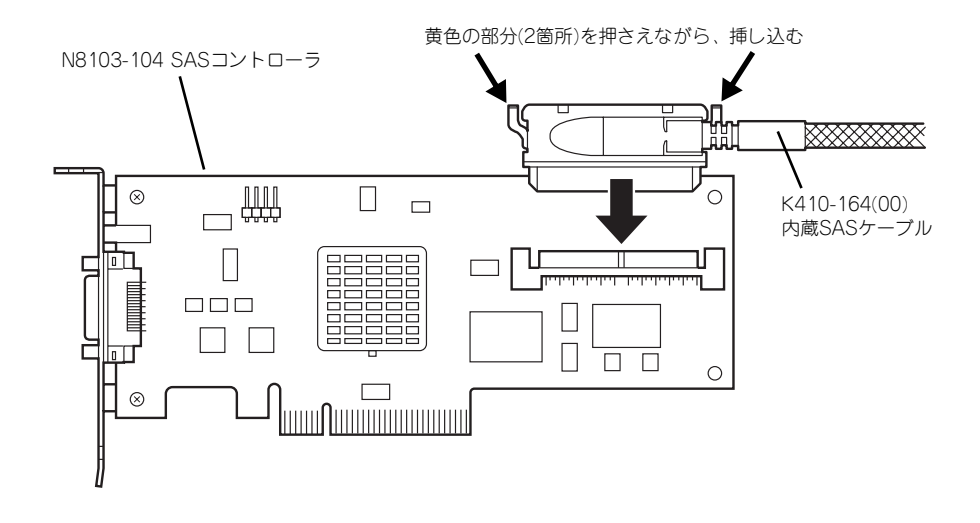

#### N8103-105 ディスクアレイコントローラとの接続

N8103-105 ディスクアレイコントローラを実装する場合、次の図のとおりにケーブルを接続 します。

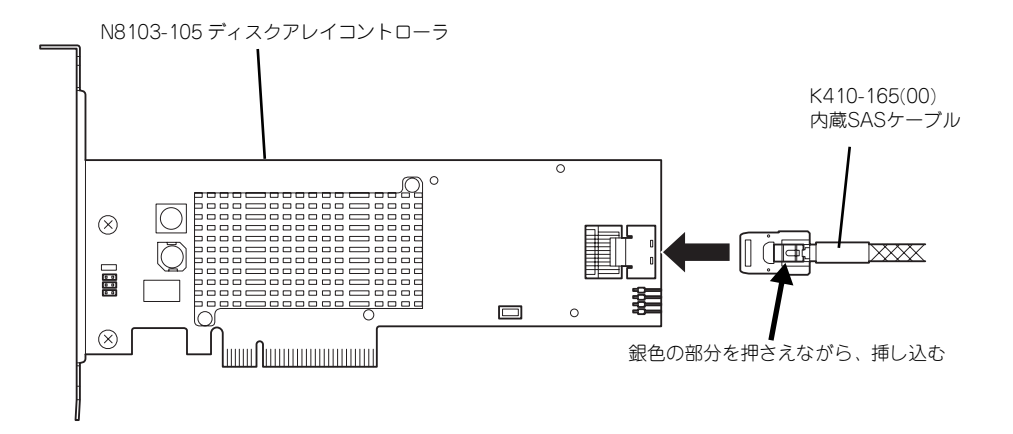

### ハードディスクドライブベイとの接続

N8103-104 SASコントローラや、N8103-105 ディスクアレイコントローラを実装する場 合、ハードディスクドライブベイにも、内蔵SASケーブルを接続する必要があります。 次の図のとおりにケーブルを接続します。

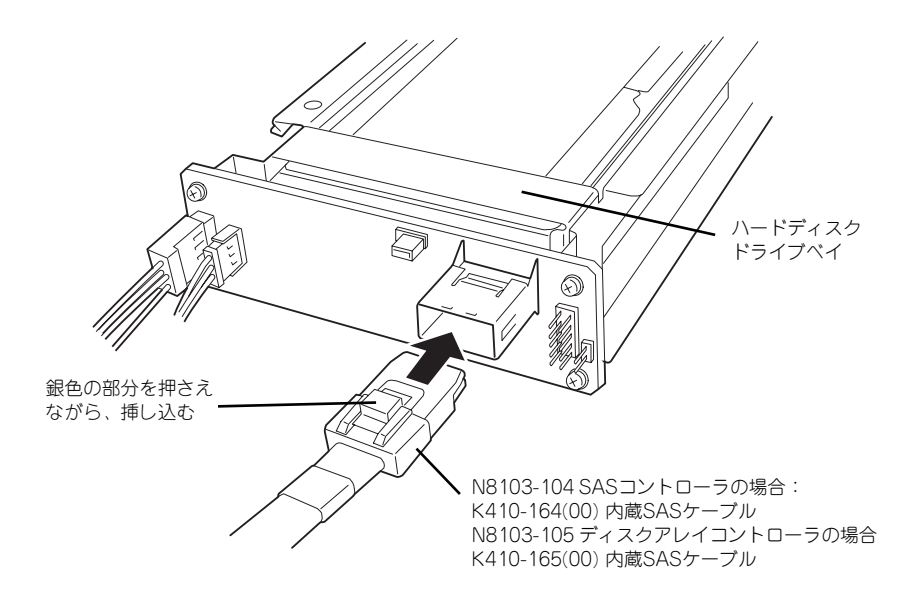

# **LEDケーブル**

LEDケーブルの接続について説明します。

### マザーボードとの接続

装置に添付のLEDケーブルをマザーボード上のLEDコネクタに接続してください。

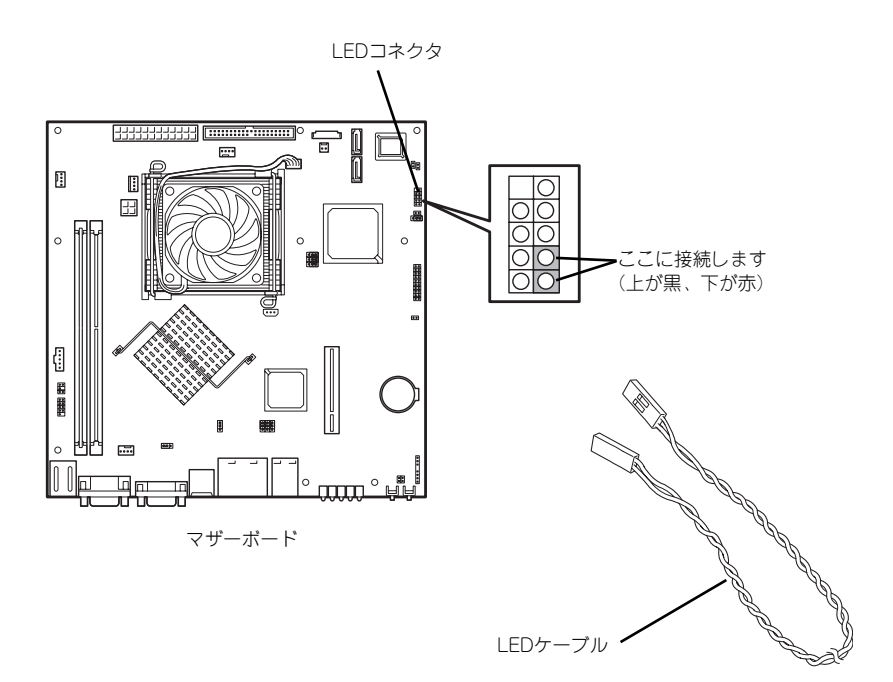

#### N8103-104 SASコントローラとの接続

N8103-104 SASコントローラを実装する場合、次の図のとおりにケーブルを接続します。

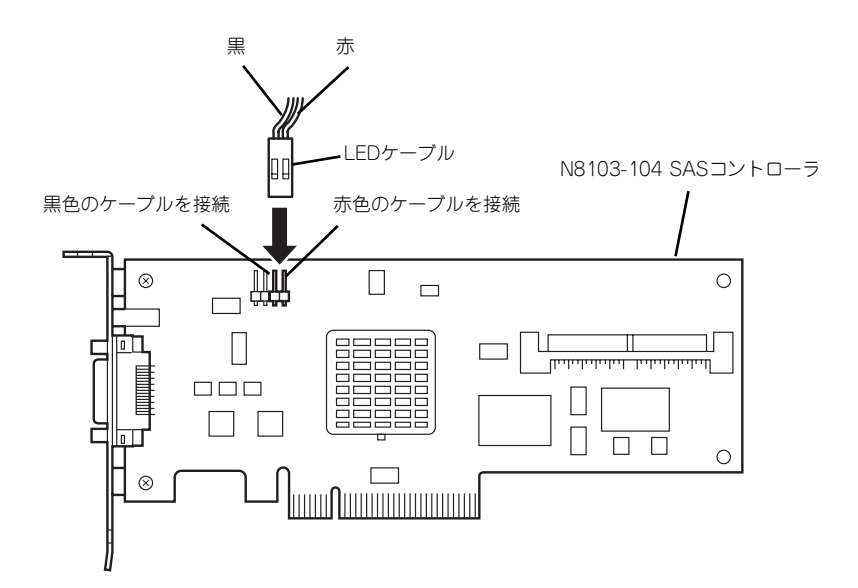

#### N8103-105 ディスクアレイコントローラとの接続

N8103-105 ディスクアレイコントローラを実装する場合、次の図のとおりにケーブルを接続 します。

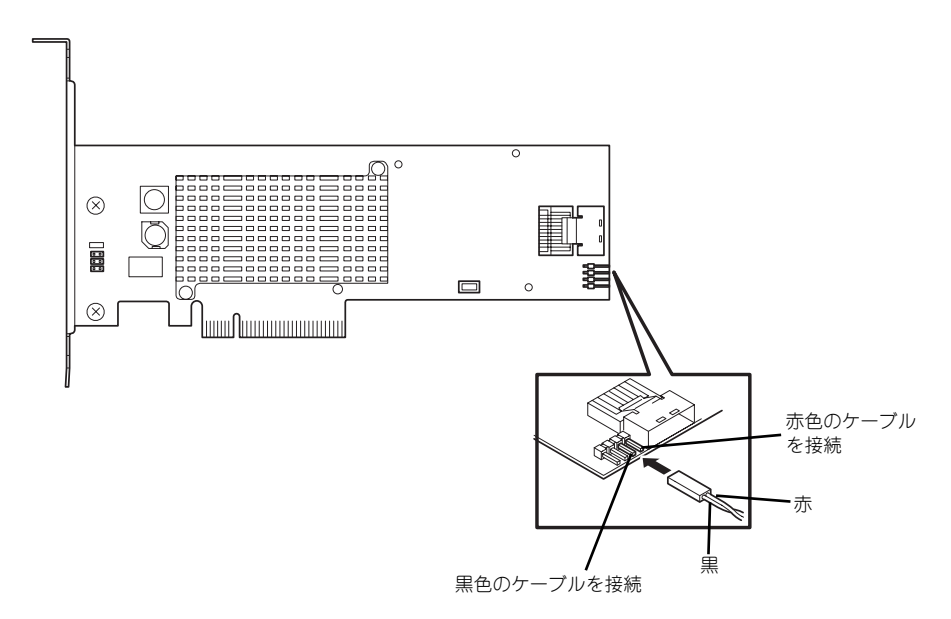